#### SPC56 getting started package elements

- SPC5Studio is the ST integrated Development Environment for SPC5 product families.
- Includes visual configurable code generator, ready made board support packages (BSP), startup routines, interrupt services, open source RTOS and full set of low level drivers.
- Customer Support: ST
- Provider: ST

# **SPC5Studio GNU "C" GNU**

- Open source version of HighTec professional "C" compiler
- Integrated inside SPC5Studio
- 30 Day full featured Trial
- Buy full support from ST franchised Distributors

- Customer Support: ST
- Provider: HighTec

#### **Compiler JTAG Debugger**

- SPC5-UDESTK debugger and flasher version developed by PLS for ST tool chain
- Free of charge 128Kbyte unlimited evaluation license included
- Buy Full License in e-store or ST franchised distributors
- Customer Support: ST
- Provider PLS

**Discovery Kits** (\*) Integrated debugger **SPC56L-Discovery+ SPC56D-Discovery SPC56B-Discovery SPC56P-Discovery SPC56M-Discovery+ SPC56A-Discovery+**  $\qquad \qquad (\texttt{'}') \qquad \qquad (\texttt{'}') \qquad \qquad (\texttt{'}')$ 

## SPC5Studio: framework 2

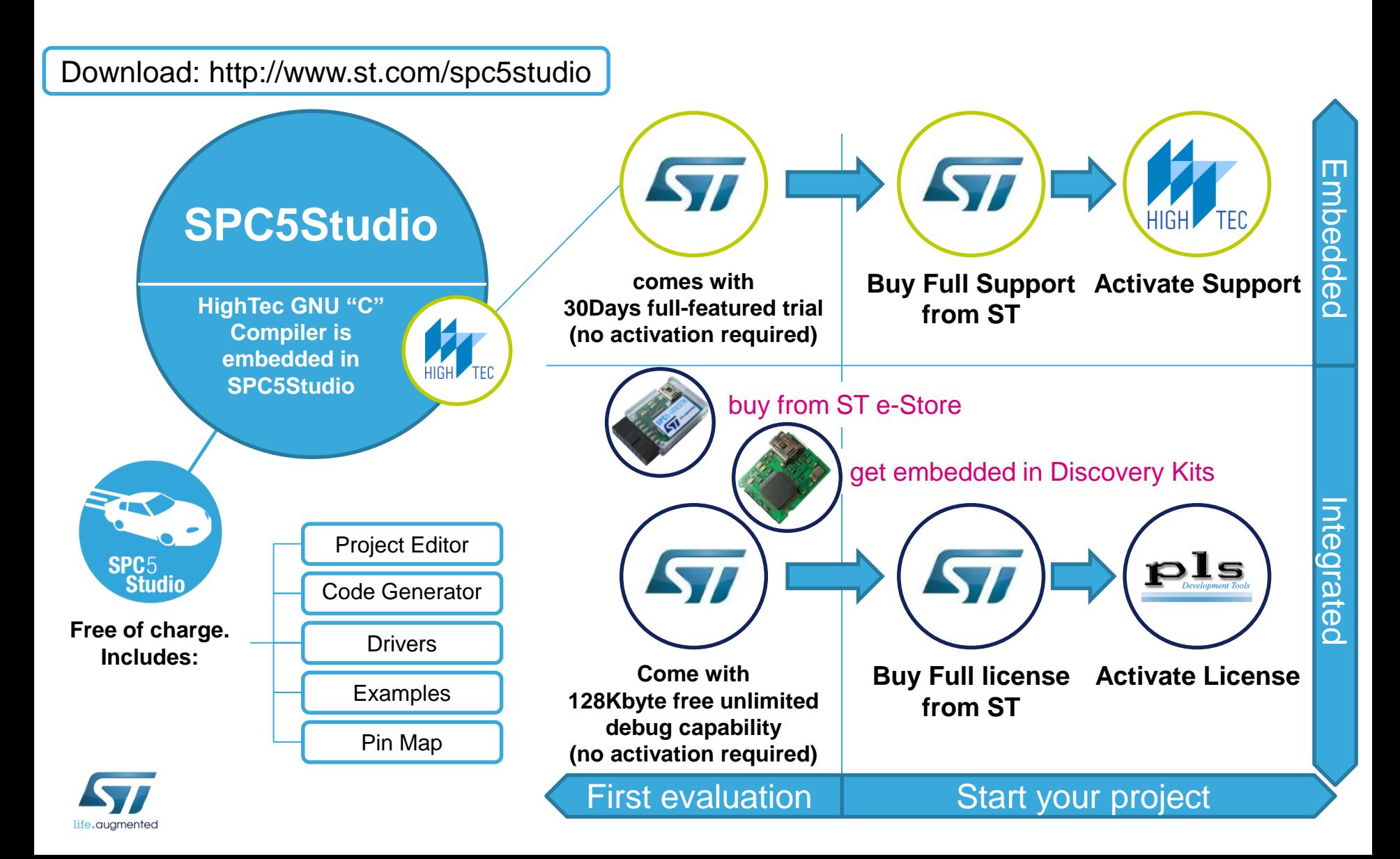

### SPC5Studio: HighTec GNU "C" Compiler

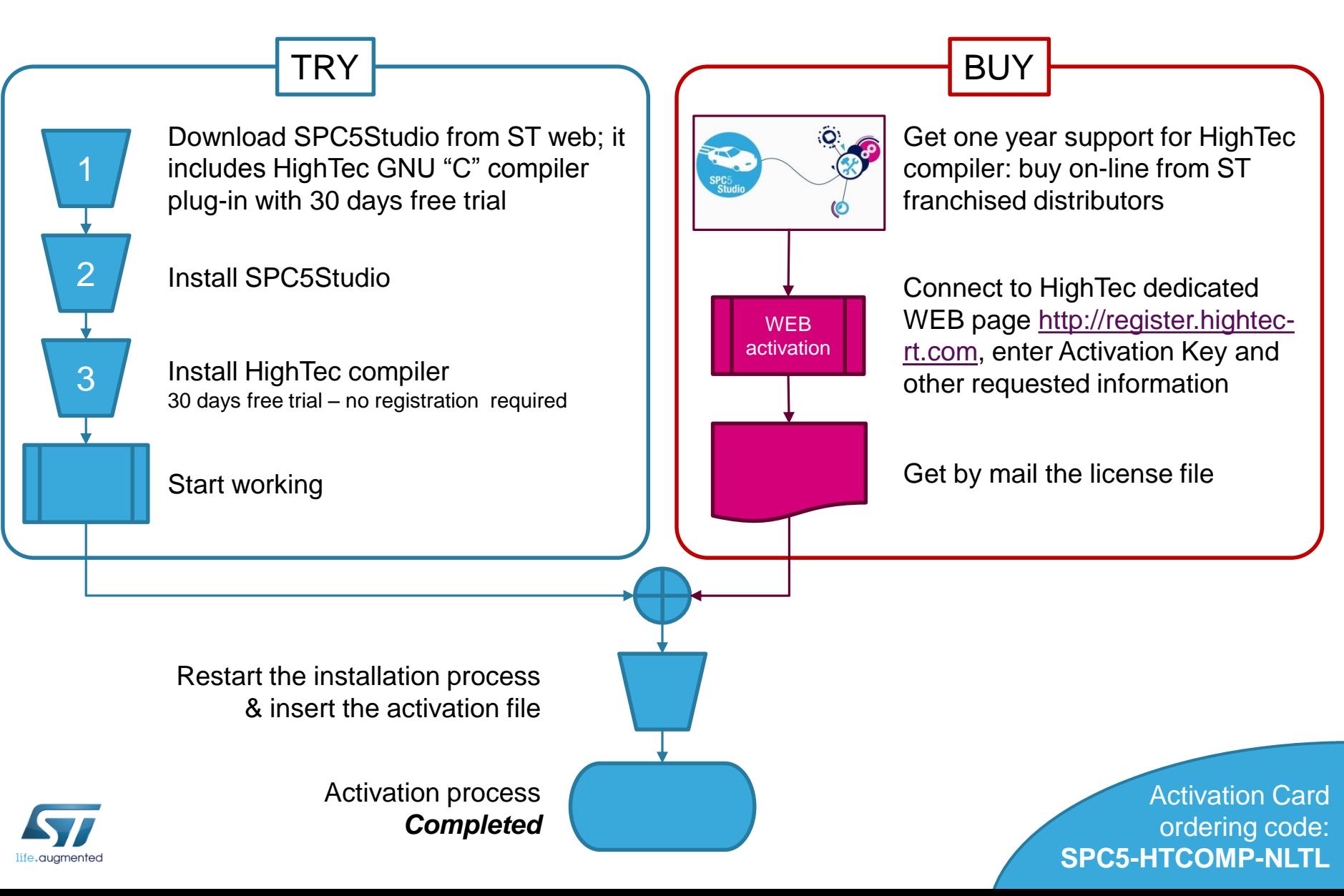

## SPC5Studio: PLS debugger

#### DOWNLOAD

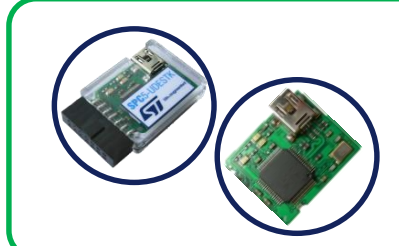

1

2

Either you have the PLS stand alone debugger, SPC5-UDESTK or the embedded version available within the SPC56D/B/P-Discovery boards, downloads and install the PLS UDE Software starter version from the PLS dedicated WEB page <http://www.pls-mc.com/spc5-udestk>

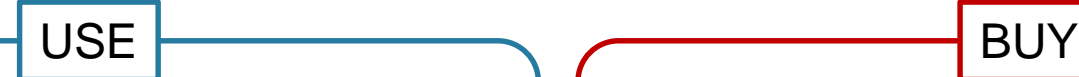

In the PLS page you find also the free of charge evaluation purposes license. It is provided without registration and time unlimited.

Only feature limitation is that it is restricted to a limited code size for downloading of 256 kBytes.

Add the key into UDE License Manager (Menu Help -> License Manager -> Add Key).

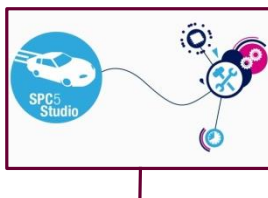

**WEB** activation Get perpetual or one year code size unlimited license for PLS UDE/STK: buy on-line from ST franchised distributors

Connect to PLS dedicated WEB [page http://www.pls-mc.com/spc5](http://www.pls-mc.com/spc5-udestk) udestk enter Activation Key and other requested information

Get by mail the license file and install it (Menu Help -> License Manager -> Add Key).

Activation process

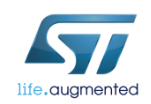

*Completed*

Activation Card ordering code: Perpetual: **SPC5-UDEDEBG** 1 year: **SPC5-UDEDEBG-TL**